# **python-transip**

*Release 0.6.0*

**Roald Nefs**

**Jan 03, 2023**

# **CONTENTS**

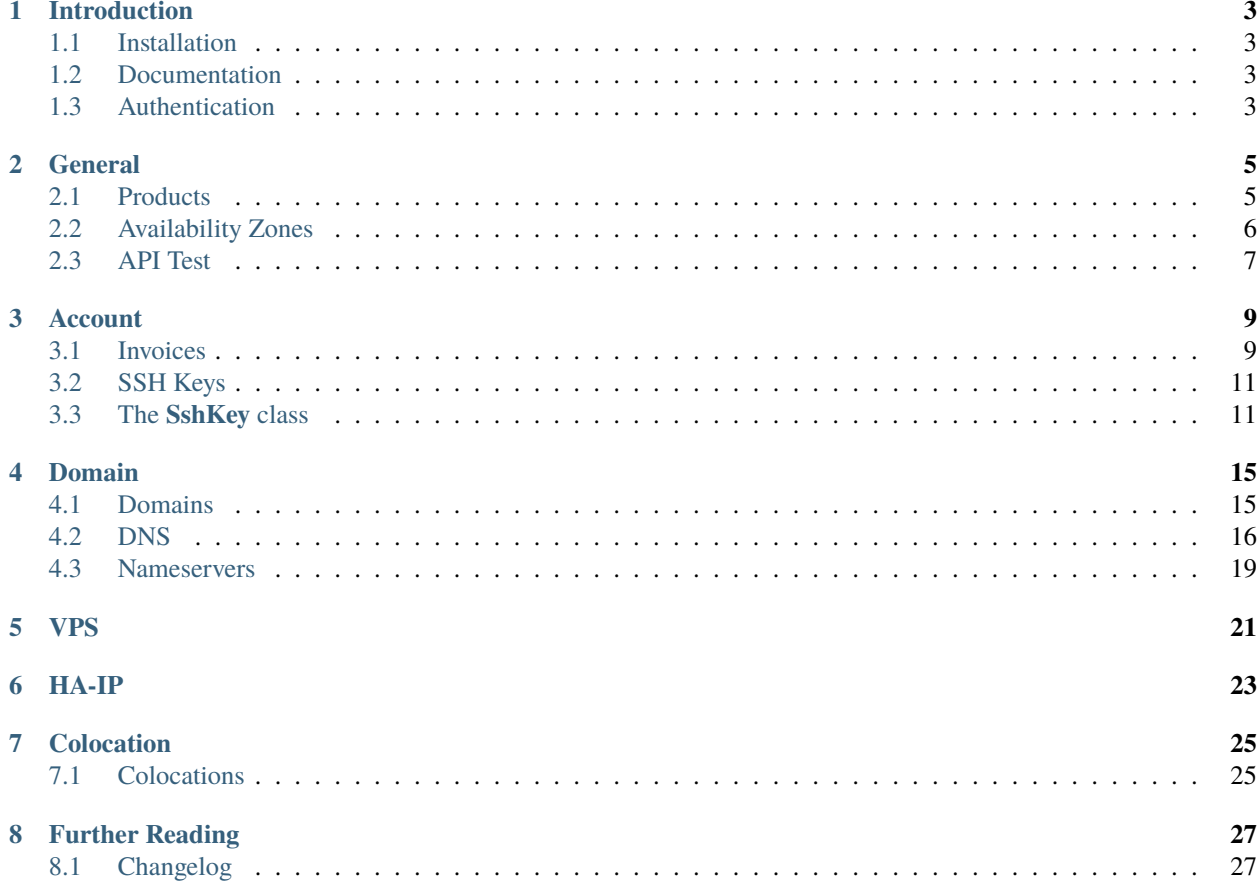

#### **python-transip** is an Python wrapper for the **TransIP REST API V6**.

- *Introduction*
	- **–** *Installation*
	- **–** *Documentation*
	- **–** *Authentication*
- *General*
	- **–** *Products*
		- ∗ *The \*\*Product\*\* class*
		- ∗ *The \*\*ProductElement\*\* class*
		- ∗ *List all products*
		- ∗ *List specifications for product*
	- **–** *Availability Zones*
		- ∗ *The \*\*AvailabilityZone\*\* class*
		- ∗ *List availability zones*
	- **–** *API Test*
- *Account*
	- **–** *Invoices*
		- ∗ *The \*\*Invoice\*\* class*
		- ∗ *The \*\*InvoiceItem\*\* class*
		- ∗ *List all invoices*
		- ∗ *List a single invoice*
		- ∗ *List invoice items by invoice number*
		- ∗ *Retrieve an invoice as PDF file*
	- **–** *SSH Keys*
		- ∗ *The \*\*SshKey\*\* class*
		- ∗ *List all SSH keys*
		- ∗ *Get SSH key by id*
		- ∗ *Add a new SSH key*
		- ∗ *Update an SSH key*
		- ∗ *Delete an SSH key*
- *Domain*
	- **–** *Domains*
		- ∗ *The \*\*Domain\*\* class*
		- ∗ *List all domains*
		- ∗ *Retrieve an existing domain*
	- **–** *DNS*
		- ∗ *The \*\*DnsEntry\*\* class*
		- ∗ *List all DNS entries for a domain*
		- ∗ *Add a new single DNS entry to a domain*
		- ∗ *Update single DNS entry*
		- ∗ *Update all DNS entries for a domain*
		- ∗ *Remove a DNS entry from a domain*
	- **–** *Nameservers*
		- ∗ *The \*\*Nameserver\*\* class*
		- ∗ *List nameservers for a domain*
		- ∗ *Update nameservers for a domain*
- *VPS*
- *HA-IP*
- *Colocation*
	- **–** *Colocations*
		- ∗ *The \*\*Colocation\*\* class*
		- ∗ *List all colocations*
		- ∗ *Get colocation*

**ONE**

# **INTRODUCTION**

<span id="page-6-0"></span>Welcome to the Python TransIP documentation.

#### **REST API V6**

**python-transip** implements the new TransIP REST API to manage all products in a RESTful way, this means that for most products you can make simple create, update and delete calls.

The wrapper tries to stay close to the naming convention of the official [API documentation.](https://api.transip.nl/rest/docs.html)

#### **SOAP V5 API (deprecated)**

Users are strongly advised to use the new REST API because the SOAP API has been deprecated. If you still depend on functionality that has not yet been implemented in **python-transip** consider raising a [feature request](https://github.com/roaldnefs/python-transip/issues/new/choose) and using [transip-api \(\\*deprecated\\*\)](https://github.com/benkonrath/transip-api) in the meanwhile.

# <span id="page-6-1"></span>**1.1 Installation**

**python-transip** is available on PyPI:

\$ python -m pip install python-transip

**python-transip** officially supports Python 3.6+.

# <span id="page-6-2"></span>**1.2 Documentation**

The full API Reference and User Guide is available on [Read the Docs.](https://python-transip.readthedocs.io/)

# <span id="page-6-3"></span>**1.3 Authentication**

In order to manage TransIP products via **python-transip** you will need to be authenticated. The **REST API V6** requires an access token that makes use of the [JSON Web Token](https://jwt.io/) standard.

To get an access token, you should first generate a key pair using the [control panel.](https://www.transip.nl/cp/account/api) You can than pass the private key to the **python-transip** client to allow the client to generate a new access token, e.g.:

import transip

```
# You can initialize a TransIP client using a private key directly.
PRIVATE KEY = '''----BEGIN PRIVATE KEY----
```
(continues on next page)

(continued from previous page)

```
...
\bar{r}'i '
client = transip.TransIP(login='demouser', private_key=PRIVATE_KEY)
# You can also initialize a TransIP client by telling it where to find the
# private key file on the system.
client = transip.TransIP(login='demouser', private_key_file='/path/to/private.key')
```
Alternatively you can also authenticate by providing an access token. This is especially useful when testing the API with the [demo token,](https://api.transip.nl/rest/docs.html#header-demo-token) e.g.:

```
import transip
from transip.v6 import DEMO_TOKEN
# You can initialize a TransIP client using an access token directly.
```
client = transip.TransIP(access\_token=DEMO\_TOKEN)

**TWO**

# **GENERAL**

<span id="page-8-0"></span>The [general TransIP API](https://api.transip.nl/rest/docs.html#general) resources allow you to manage products, availability zones and call the API test resource.

# <span id="page-8-1"></span>**2.1 Products**

Manage available TransIP products and product specifications.

### **2.1.1 The Product class**

When listing all products available on TransIP, a list of **transip.v6.objects.Product** objects is returned.

#### **\*class\* Product**

The **Product** class makes the following attributes available:

- **name**: The name of the product.
- **description**: The product description.
- **price**: The price in cents.
- **recurringPrice**: The recurring price for the product in cents.
- **elements**: The service to list detailed information on the product elements.

### **2.1.2 The ProductElement class**

When listing all product elements of a **transip.v6.objects.Product** object, a list of **transip.v6.objects.ProductElement** objects is returned.

#### **\*class\* ProductElement**

The **ProductElement** class makes the following attributes available:

- **name**: The name of the product element.
- **description**: The product element description.
- **amount**: The amount.

### **2.1.3 List all products**

Retrieve al list of products with, there name, description and price.

```
import transip
# Initialize a client using the TransIP demo token.
client = transip.TransIP(access_token=transip.v6.DEMO_TOKEN)
# List all available TransIP products.
products = client.products.list()
# Show product information on the screen.
for product in products:
   print((
        f"Product {product.name} ({product.description}) costs "
        f"{product.price} (cents), after which it costs "
        f"{product.recurringPrice} (cents)"
   ))
```
### **2.1.4 List specifications for product**

Get the specification for a product. This will list all the different elements for a product with the amount that it comes with, e.g. a a vps-bladevps-x4 has 2 CPU-core elements.

```
import transip
# Initialize a client using the TransIP demo token.
client = transip.TransIP(access_token=transip.v6.DEMO_TOKEN)
# Show product specification information on the screen for all available
# TransIP products.
for product in client.products.list():
   print(f"Product {product.name} ({product.description}):")
    elements = product.elements.list()
    for element in elements:
        print(f"- Has {element.amount} {element.name}: {element.description}")
```
# <span id="page-9-0"></span>**2.2 Availability Zones**

Manage TransIP availability zones.

### **2.2.1 The AvailabilityZone class**

When listing all the available availability zones on TransIP, a list of **transip.v6.objects.AvailabilityZone** objects is returned.

**\*class\* AvailabilityZone**

The **AvailabilityZone** class makes the following attributes available:

- **name**: The name of the availability zone.
- **country**: The 2 letter code for the country the AvailabilityZone is in.
- **isDefault**: If true this is the default zone new VPSes and clones are created in

### **2.2.2 List availability zones**

Retrieve the available availability zones:

```
import transip
# Initialize a client using the TransIP demo token.
client = transip.TransIP(access_token=transip.v6.DEMO_TOKEN)
# List all available availability zones.
zones = client.availability_zones.list()
# Show availability zone information on the screen.
for zone in zones:
   print((
        f"Availability zone {zone.name} in {zone.country} "
        f"(default: {zone.isDefault})"
   ))
```
# <span id="page-10-0"></span>**2.3 API Test**

A simple test resource to make sure everything is working.

```
import transip
# Initialize a client using the TransIP demo token.
client = transip.TransIP(access_token=transip.v6.DEMO_TOKEN)
# Check if everything is working by calling the API test resource.
if client.api_test.test():
    print("Everthing is working!")
```
### **THREE**

### **ACCOUNT**

<span id="page-12-0"></span>The [account TransIP API](https://api.transip.nl/rest/docs.html#account) resources allow you to manage invoices and SSH keys.

### <span id="page-12-1"></span>**3.1 Invoices**

Manage invoices attached to your TransIP account.

#### **3.1.1 The Invoice class**

When listing all invoices attached to your TransIP account, a list of **transip.v6.objects.Invoice** objects is returned.

#### **\*class\* Invoice**

The **Invoice** class makes the following attributes available:

- **invoiceNumber**: The invoice number.
- **creationDate**: The invoice creation date.
- **payDate**: The invoice paid date.
- **dueDate**: The invoice deadline.
- **invoiceStatus**: The invoice status.
- **currency**: The currency used for this invoice.
- **totalAmount**: The invoice total (*displayed in cents*).
- **totalAmountInclVat**: The invoice total including VAT (*displayed in cents*).
- **items**: The service to list detailed information on the individual invoice items.

#### **3.1.2 The InvoiceItem class**

When listing all invoices items attached to a **transip.v6.objects.Invoice** object, a list of **transip.v6.objects.InvoiceItem** objects is returned.

**\*class\* InvoiceItem**

The **InvoiceItem** class makes the following attributes available:

- **product**: The product name.
- **description**: The product description.
- **isRecurring**: Whether or not the payment is recurring.
- **date**: The date when the order line item was up for invoicing.
- **quantity**: The quantity of the invoice item.
- **price**: The price excluding VAT (*displayed in cents*).
- **priceInclVat**: The price including VAT (*displayed in cents*).
- **vat**: The amount of VAT charged.
- **vatPercentage**: The percentage used to calculate the VAT.
- **discounts**: The dictionary containing the applied discounts.
	- **– description**: The applied discount description.
	- **– amount**: The discounted amount (*in cents*).

The class has the following methods:

• **pdf(\_file\*path\*)** stores the invoice as a PDF file on a location provided by the **file\_path** keyword argument. When the **file\_path** is a directory, the PDF file will be saved using the invoice number as its basename.

#### **3.1.3 List all invoices**

Retrieve all invoices attached to your TransIP account by calling **transip.TransIP.invoices.list()**. This will return a list of **transip.v6.objects.Invoice** objects.

For example:

```
import transip
# Initialize a client using the TransIP demo token.
client = transip.TransIP(access_token=transip.v6.DEMO_TOKEN)
# List all invoices attached to your TransIP account.
invoices = client.invoices.list()
# Show invoice information on the screen.
for invoice in invoices:
   print(f"Invoice {invoice.invoiceNumber} was paid on {invoice.payDate}")
```
**Note:** when using the demo access token, the API currently doesn't list any invoices.

#### **3.1.4 List a single invoice**

Retrieve a single invoice attached to your TransIP account by its invoice number by calling **transip.TransIP.invoices.get(\*id\*)**. This will return a **transip.v6.objects.Invoice** object.

For example:

```
import transip
# Initialize a client using the TransIP demo token.
client = transip.TransIP(access_token=transip.v6.DEMO_TOKEN)
# Retrieve a single invoice by its invoice number.
invoice = client.invoices.get('F0000.1911.0000.0004')
# Show invoice information on the screen.
print(f"Invoice {invoice.invoiceNumber} was paid on {invoice.payDate}")
```
**Note:** when using the demo access token, the API currently doesn't list any invoices.

### **3.1.5 List invoice items by invoice number**

Retrieve the invoice items of a single invoice attached to your TransIP account by its invoice number by calling **items.list()** on a **transip.v6.objects.Invoice** object. This will return a list of **transip.v6.objects.InvoiceItem** objects.

For example:

```
import transip
# Initialize a client using the TransIP demo token.
client = transip.TransIP(access_token=transip.v6.DEMO_TOKEN)
# Retrieve a single invoice by its invoice number.
invoice = client.invoices.get('F0000.1911.0000.0004')
# Retrieve all items of a single invoice.
items = invoice.items.list()
# Show invoice information on the screen.
for item in items:
   print(f"Product {item.product} ({item.description})")
```
**Note:** when using the demo access token, the API currently doesn't list any invoices.

#### **3.1.6 Retrieve an invoice as PDF file**

Any of the invoices can be saved as a PDF file by calling **pdf(\_file\*path\*)** on a **transip.v6.objects.Invoice** object:

```
import transip
# Initialize a client using the TransIP demo token.
client = transip.TransIP(access_token=transip.v6.DEMO_TOKEN)
# Retrieve a single invoice by its invoice number.
invoice = client.invoices.get('F0000.1911.0000.0004')
# Save the invoice as a PDF file.
invoice.pdf('/path/to/invoices/')
```
**Note:** when using the demo access token, the API currently doesn't list any invoices.

# <span id="page-14-0"></span>**3.2 SSH Keys**

# <span id="page-14-1"></span>**3.3 The SshKey class**

When listing all SSH keys attached to your TransIP account, a list of **transip.v6.objects.SshKey** objects is returned.

**\*class\* SshKey**

The **SshKey** class makes the following attributes available:

- **id**: The SSH key identifier.
- **key**: The SSH key.
- **description**: The SSH key description (*max 255 chars*).
- **creationDate**: The date when this SSH key was added (*timezone: Europe/Amsterdam*)
- **fingerprint**: MD5 fingerprint of SSH key.

The class has the following methods:

- **delete()** will delete the SSH key in your TransIP account.
- **update()** will send the updated attributes to the TransIP API.

#### **3.3.1 List all SSH keys**

Retrieve all SSH keys attached to your TransIP account by calling **transip.TransIP.ssh\_keys.list()**. This will return a list of **transip.v6.objects.SshKey** objects.

For example:

```
import transip
# Initialize a client using the TransIP demo token.
client = transip.TransIP(access_token=transip.v6.DEMO_TOKEN)
# List all SSH keys attached to your TransIP account.
ssh_keys = client.ssh_keys.list()
# Show SSH key information on the screen.
for ssh_key in ssh_keys:
   print(f"SSH key {ssh_key.id} has fingerprint {ssh_key.fingerprint}")
```
**Note:** when using the demo access token, the API currently doesn't list any SSH keys.

#### **3.3.2 Get SSH key by id**

Retrieve a single SSH key attached to your TransIP account by its ID by calling **transip.TransIP.ssh\_key.get(\*id\*)**. This will return a **transip.v6.objects.SshKey** object.

For example:

```
import transip
# Initialize a client using the TransIP demo token.
client = transip.TransIP(access_token=transip.v6.DEMO_TOKEN)
# Retrieve a SSH key by its ID (provided by TransIP).
invoice = client.ssh_keys.get(123)
# Show SSH key information on the screen.
print(f"SSH key {ssh_key.id} has fingerprint {ssh_key.fingerprint}")
```
**Note:** when using the demo access token, the API currently doesn't list any SSH keys.

#### **3.3.3 Add a new SSH key**

Add a new SSH key to your TransIP account by calling **transip.TransIP.ssh\_key.create(\*data\*)**. The **data** keyword argument requires a dictionary with the **sshKey** and **description** attributes.

For example:

```
import transip
# Initialize a client using the TransIP demo token.
client = transip.TransIP(access_token=transip.v6.DEMO_TOKEN)
```
(continues on next page)

(continued from previous page)

```
# Data used to create a new SSH key.
key\_data = \{"sshKey": "ssh-rsa AAAAB3NzaC1yc2EAAAADAQABAAACAQDf2pxWX/
˓→yhUBDyk2LPhvRtI0LnVO8PyR5Zt6AHrnhtLGqK+8YG9EMlWbCCWrASR+Q1hFQG example",
    "description": "Jim key"
}
# Add the new SSH key to your TransIP account.
client.ssh_keys.create(key_data)
```
**Note:** when using the demo access token, the API currently doesn't list any SSH keys.

#### **3.3.4 Update an SSH key**

Update an existing SSH key in your TransIP account by calling **transip.TransIP.ssh\_key.update(\*id\*, \*data\*)**. The **id** keyword argument is the ID of the SSH key provided by TransIP and **data** keyword argument requires a dictionary with the **sshKey** and **description** attributes.

For example:

```
import transip
# Initialize a client using the TransIP demo token.
client = transip.TransIP(access_token=transip.v6.DEMO_TOKEN)
# Dictionary containing the new description of the SSH key
key\_data = \{"description": "Jim key"
}
# Update SSH key (ID: 123) with the new description.
client.ssh_keys.update(123, key_data)
```
The **transip.v6.objects.SshKey** class also provides a **update()** method to update a **SshKey** object from an instance after changing any of the update-able attributes.

**Note:** when using the demo access token, the API currently doesn't list any SSH keys.

#### **3.3.5 Delete an SSH key**

Delete an existing SSH key in your TransIP account by calling **transip.TransIP.ssh\_key.delete(\*id\*)**. The **id** keyword argument is the ID of the SSH key provided by TransIP.

For example:

```
import transip
# Initialize a client using the TransIP demo token.
client = transip.TransIP(access_token=transip.v6.DEMO_TOKEN)
# Delete SSH key with ID 123.
client.ssh_keys.delete(123)
```
The **transip.v6.objects.SshKey** class also provides a **delete()** method to delete a **SshKey** object from an instance.

**Note:** when using the demo access token, the API currently doesn't list any SSH keys.

### **FOUR**

# **DOMAIN**

<span id="page-18-0"></span>The [domains TransIP API](https://api.transip.nl/rest/docs.html#general) resources allow you to manage domains, branding, contacts, DNS, DNSSEC, nameservers, actions, SSL, WHOIS, availability and call the tlds resource.

The documentation for managing **domains** and related resources has not yet completely been documented. Feel free to file an [issue](https://github.com/roaldnefs/python-transip/issues/new/choose) for adding the missing section(s) in the documentation.

# <span id="page-18-1"></span>**4.1 Domains**

Manage domains.

### **4.1.1 The Domain class**

When listing all domains in your TransIP account, a list of **transip.v6.objects.Domain** objects is returned.

#### **\*class\* Domain**

The **Domain** class makes the following attributes available:

- **name**: The name, including the tld of this domain.
- **authCode**: The authcode for this domain as generated by the registry.
- **isTransferLocked**: If this domain supports transfer locking, this flag is True when the domains ability to transfer is locked at the registry.
- **registrationDate**: The registration date of the domain, in YYYY-mm-dd format.
- **renewalDate**: The next renewal date of the domain, in YYYY-mm-dd format.
- **isWhitelabel**: If this domain is added to your whitelabel.
- **cancellationDate**: Cancellation data, in YYYY-mm-dd h:i:s format, None if the domain is active.
- **cancellationStatus**: Cancellation status, None if the domain is active, 'cancelled' when the domain is cancelled.
- **isDnsOnly**: Whether this domain is DNS only.
- **tags**: The custom tags added to this domain.
- **contacts**: The service to manage the domain contacts.
- **dns**: The service to manage the DNS-records of the domain.
- **nameservers**: The service to manage the nameservers of the domain.

### **4.1.2 List all domains**

Retrieve all domains registered in your TransIP account by calling **transip.TransIP.domains.list()**. This will return a list of **transip.v6.objects.Domain** objects.

For example:

```
import transip
# Initialize a client using the TransIP demo token.
client = transip.TransIP(access_token=transip.v6.DEMO_TOKEN)
# List all domains.
domains = client.domains.list()
# Show domain information on the screen.
for domain in domains:
    print(f"Domain {domain.name} was registered at {domain.registrationDate}")
```
### **4.1.3 Retrieve an existing domain**

Retrieve a single domain registered ion your TransIP account by its ID by calling **transip.TransIP.domains.get(\*name\*)**. This will return a **transip.v6.objects.Domain** object.

For example:

```
import transip
# Initialize a client using the TransIP demo token.
client = transip.TransIP(access_token=transip.v6.DEMO_TOKEN)
# Retrieve a domain by its name
domain = client.domains.get('transipdemonstratie.nl')
# Show domain information on the screen.
print(f"Domain {domain.name} was registered at {domain.registrationDate}")
```
# <span id="page-19-0"></span>**4.2 DNS**

Manage DNS records of a domain. Any changes made here will be pushed to the TransIP nameservers.

#### **4.2.1 The DnsEntry class**

When listing all DNS-records of a **transip.v6.objects.Domain** object, a list of **transip.v6.objects.DnsEntry** objects is returned.

#### **\*class\* DnsEntry**

The **DnsEntry** class makes the following attributes available:

- **name**: The name of the dns entry, for example '@' or 'www'
- **expire**: The expiration period of the dns entry, in seconds. For example 86400 for a day of expiration.
- **type**: The type of dns entry. Possbible types are 'A', 'AAAA', 'CNAME', 'MX', 'NS', 'TXT', 'SRV', 'SSHFP' and 'TLSA'.
- **content**: The content of of the dns entry, for example '10 mail', '127.0.0.1' or 'www'.

The class has the following methods:

- **delete()** will delete the DNS-record from the domain.
- **update()** will send the updated attributes to the TransIP API. This can only be used when updating the **content** attribute of a DnsEntry and when there aren't any other DNS records with the same **name**, **expire** and **type** attributes.

#### **4.2.2 List all DNS entries for a domain**

Retrieve the DNS records of a single domain registered in your TransIP account by calling **dns.list()** on a **transip.v6.objects.Domain** object. This will return a list of **transip.v6.objects.DnsEntry** objects.

For example:

```
import transip
# Initialize a client using the TransIP demo token.
client = transip.TransIP(access_token=transip.v6.DEMO_TOKEN)
# Retrieve a domain by its name.
domain = client.domains.get('transipdemonstratie.nl')
# Retrieve the DNS records of a single domain.
records = domain.dns.list()# Show the DNS record information on the screen.
for record in records:
   print(f"DNS: {record.name} {record.expire} {record.type} {record.content}")
```
#### **4.2.3 Add a new single DNS entry to a domain**

Add an new DNS record to a domain by calling **dns.create(\*data\*)** on a **transip.v6.objects.Domain** object. The **data** keyword argument a dictionary containing the **name**, **expire**, **type** and **content** attributes.

```
import transip
# Initialize a client using the TransIP demo token.
client = transip.TransIP(access_token=transip.v6.DEMO_TOKEN)
# Retrieve a domain by its name.
domain = client.domains.get('transipdemonstratie.nl')
# Dictionary containing the information for a single DNS record.
dns_entry_data = {
    "name": "www",
    "expire": 86400,
    "type": "A",
    "content": "127.0.0.1"
}
# Add the DNS record to the domain.
domain.dns.create(dns_entry_data)
```
### **4.2.4 Update single DNS entry**

Update a single DNS record of a domain by calling **dns.update(\*data\*)** on a **transip.v6.objects.Domain** object. The **data** keyword argument a dictionary containing the **name**, **expire**, **type** and **content** attributes.

This can only be used when updating the **content** attribute of a DNS entry and when there aren't any other DNS records with the same **name**, **expire** and **type** attributes.

For example:

```
import transip
# Initialize a client using the TransIP demo token.
client = transip.TransIP(access_token=transip.v6.DEMO_TOKEN)
# Retrieve a domain by its name.
domain = client.domains.get('transipdemonstratie.nl')
# Dictionary containing the information for a single updated DNS record.
dns_entry_data = {
    "name": "www",
    "expire": 86400,
   "type": "A",
    "content": "127.0.0.2" # The update content.
}
# Update the content of a single DNS record.
domain.dns.update(dns_entry_data)
```
#### **4.2.5 Update all DNS entries for a domain**

Update all DNS records of a single domain registered in your TransIP account at once by calling **dns.replace()** on a **transip.v6.objects.Domain** object.

**Note:** This will wipe all existing DNS records with the provided records.

```
import transip
# Initialize a client using the TransIP demo token.
client = transip.TransIP(access_token=transip.v6.DEMO_TOKEN)
# Retrieve a domain by its name.
domain = client.domains.get('transipdemonstratie.nl')
# Retrieve the DNS records of a single domain.
records = domain.dns.list()for record in records:
    # Update the A-record for localhost
   if record.name = 'localhost' and record.type = 'A':
        record.content = '127.0.0.1'
# Replace all the records with the updated ones
domain.dns.replace(records)
```
### **4.2.6 Remove a DNS entry from a domain**

Delete an existing DNS record from a domain by calling **dns.delete(\*data\*)** on a **transip.v6.objects.Domain** object. The **data** keyword argument a dictionary containing the **name**, **expire**, **type** and **content** attributes.

For example:

```
import transip
# Initialize a client using the TransIP demo token.
client = transip.TransIP(access_token=transip.v6.DEMO_TOKEN)
# Retrieve a domain by its name.
domain = client.domains.get('transipdemonstratie.nl')
# Dictionary containing the information for a single DNS record.
dns_entry_data = {
    "name": "www",
   "expire": 86400,
    "type": "A",
    "content": "127.0.0.1"
}
# Delete the DNS record from the domain.
domain.dns.delete(dns_entry_data)
```
The **transip.v6.objects.DnsEntry** class also provides a **delete()** method to delete a **DnsEntry** object from an instance.

# <span id="page-22-0"></span>**4.3 Nameservers**

Manage the nameserver of a domain.

#### **4.3.1 The Nameserver class**

When listing all nameservers of a **transip.v6.objects.Domain** object, a list of **transip.v6.objects.Nameserver** objects is returned.

#### **\*class\* Nameserver**

The **Nameserver** class makes the following attributes available:

- **hostname**: The hostname of this nameserver.
- **ipv4**: The optional ipv4 glue record for this nameserver.
- **ipv6**: The optional ipv6 glue record for this nameserver

#### **4.3.2 List nameservers for a domain**

Retrieve the nameserver of a single domain registered in your TransIP account by calling **nameserver.list()** on a **transip.v6.objects.Domain** object. This will return a list of **transip.v6.objects.Nameserver** objects.

```
import transip
# Initialize a client using the TransIP demo token.
client = transip.TransIP(access_token=transip.v6.DEMO_TOKEN)
# Retrieve a domain by its name.
domain = client.domains.get('transipdemonstratie.nl')
# Retrieve the nameservers of a single domain.
nameservers = domain.nameservers.list()
# Show the nameserver information on the screen.
for nameserver in nameservers:
   print(f"Nameserver: {nameserver.hostname}")
```
### **4.3.3 Update nameservers for a domain**

Update all the nameservers of a single domain registered in your TransIP account at once by calling **nameservers.replace()** on a **transip.v6.objects.Domain** object.

**Note:** This will wipe all nameservers previously configured on the domain.

```
import transip
# Initialize a client using the TransIP demo token.
client = transip.TransIP(access_token=transip.v6.DEMO_TOKEN)
# Retrieve a domain by its name.
domain = client.domains.get('transipdemonstratie.nl')
# Retrieve the nameservers of the domain.
nameserves = domain.name servers.list()
# Update the ipv4 glue record of the first nameserver.
nameserver[0].ipv4 = '195.135.195.195'
# Replace all the records with the updated ones
domain.nameservers.replace(nameservers)
```
# **FIVE**

# **VPS**

<span id="page-24-0"></span>The documentation for managing **VPSs** and related resources has not yet been documented. Feel free to file an [issue](https://github.com/roaldnefs/python-transip/issues/new/choose) for adding the missing section(s) in the documentation.

# **SIX**

# **HA-IP**

<span id="page-26-0"></span>The documentation for managing **HA-IPs** and related resources has not yet been documented. Feel free to file an [issue](https://github.com/roaldnefs/python-transip/issues/new/choose) for adding the missing section(s) in the documentation.

### **SEVEN**

# **COLOCATION**

<span id="page-28-0"></span>The documentation for managing **colocations** and related resources has not yet been documented. Feel free to file an [issue](https://github.com/roaldnefs/python-transip/issues/new/choose) for adding the missing section(s) in the documentation.

# <span id="page-28-1"></span>**7.1 Colocations**

Manage colocations.

### **7.1.1 The Colocation class**

When listing all colocations in your TransIP account, a list of **transip.v6.objects.Colocation** objects is returned.

#### **\*class\* Colocation**

The **Colocation** class makes the following attributes available:

- **name**: The colocation name.
- **ipRanges**: The list of IP ranges.

### **7.1.2 List all colocations**

Retrieve the colocations registered in your TransIP account by calling **transip.TransIP.colocations.list()**. This will return a list of **transip.v6.objects.Colocation** objects.

```
import transip
# Initialize a client using the TransIP demo token.
client = transip.TransIP(access_token=transip.v6.DEMO_TOKEN)
# Retrieve the colocations registered in your TransIP account.
colocations = client.colocations.list()
# Show the colocations information on the screen.
for colocation in colocations:
   ip_ranges = ' '.join(colocation.ipRanges)
   print(f"Colocation: {colocation.name} has IP ranges: {ip_ranges}")
```
# **7.1.3 Get colocation**

Retrieve a single colocation registered in your TransIP account by its ID by calling **transip.TransIP.colocations.get(\*name\*)**. This will return a **transip.v6.objects.Colocation** object.

```
import transip
# Initialize a client using the TransIP demo token.
client = transip.TransIP(access_token=transip.v6.DEMO_TOKEN)
# Retrieve a colocation by its name.
colocation = client.colocations.get('example2')
# Show colocation information on the screen.
ip_ranges = ' '.join(colocation.ipRanges)
print(f"Colocation: {colocation.name} has IP ranges: {ip_ranges}")
```
### **EIGHT**

# **FURTHER READING**

# <span id="page-30-1"></span><span id="page-30-0"></span>**8.1 Changelog**

All notable changes in **python-transip** are documented below.

#### **8.1.1 Unreleased**

#### **8.1.2 0.6.0 (2021-11-01)**

#### **Added**

• Python 3.10 support [\(#49\)](https://github.com/roaldnefs/python-transip/pull/49).

#### **8.1.3 0.5.0 (2021-02-10)**

#### **Added**

- The option to replace all existing nameservers of a single domain at once from the transip.v6.objects. Domain.nameservers service.
- The option to list all colocations from the  $transip.**TransIP**.colorations service  $(\#24)$ .$
- The option to retrieve a single colocation by name from the transip.TransIP.colocations service [\(#24\)](https://github.com/roaldnefs/python-transip/issues/24).
- The option to allow the access token to be used from all IP-addresses instead of only the whitelisted ones [\(#46\)](https://github.com/roaldnefs/python-transip/issues/46).

#### **8.1.4 0.4.0 (2021-01-24)**

#### **Added**

- This CHANGELOG.md file to be able to list all notable changes for each version of **python-transip**.
- The transip.TransIP.api\_test service to allow calling the test resource to make sure everything is working.
- The option to list all invoices attached to your TransIP account from the transip.TransIP.invoices service.
- The option to save an invoice as PDF file from transip.v6.objects.Invoice object.
- The option to list all products available in TransIP from the transip.TransIP.products service.
- The option to update a single SSH key from transip.v6.objects.SshKey object.
- The option to update the content of a single DNS record from the transip.v6.objects.Domain.dns service, as well as from the transip.v6.objects.DnsEntry object.
- The option to replace all existing DNS records of a single domain at once from the transip.v6.objects. Domain.dns service.